$\frac{\text{WindowsXP/Me}/2000/98/NT4.0}{\text{AirCAM}}$  AirCAM AirCAM

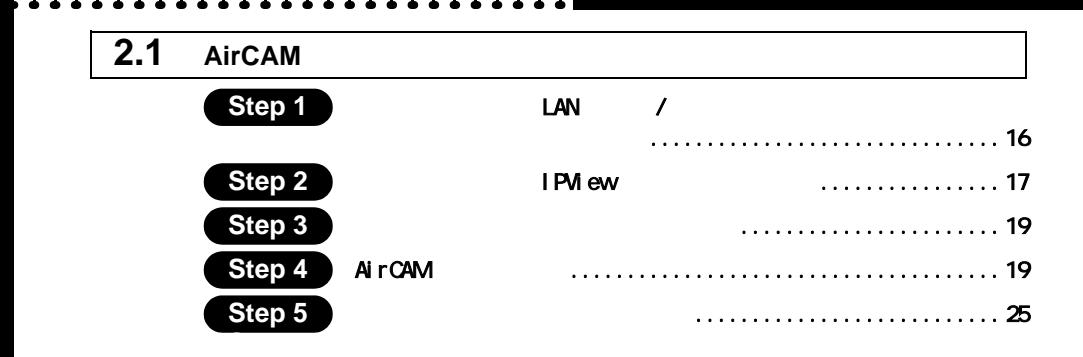

 $\sim$ 

## 2.1 AirCAM

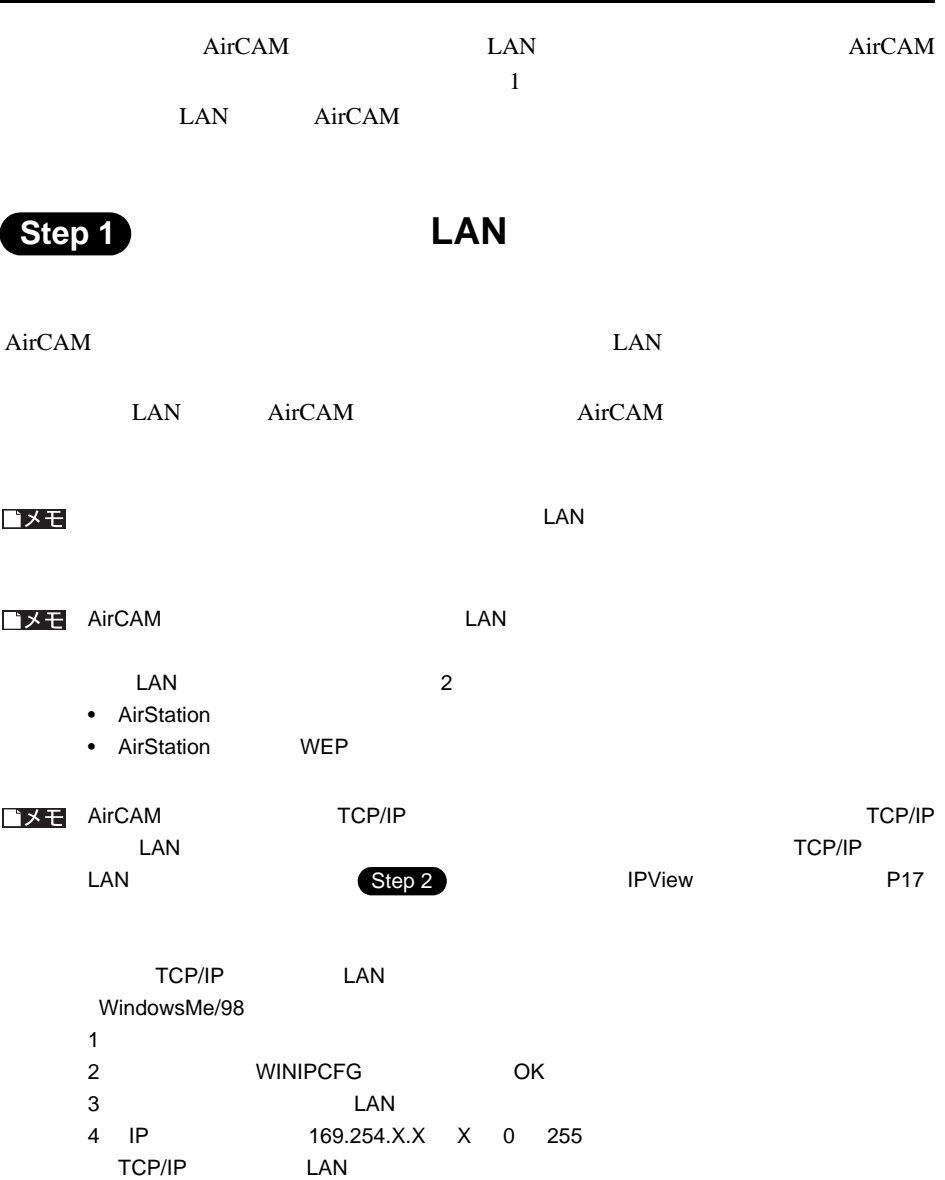

<span id="page-2-0"></span>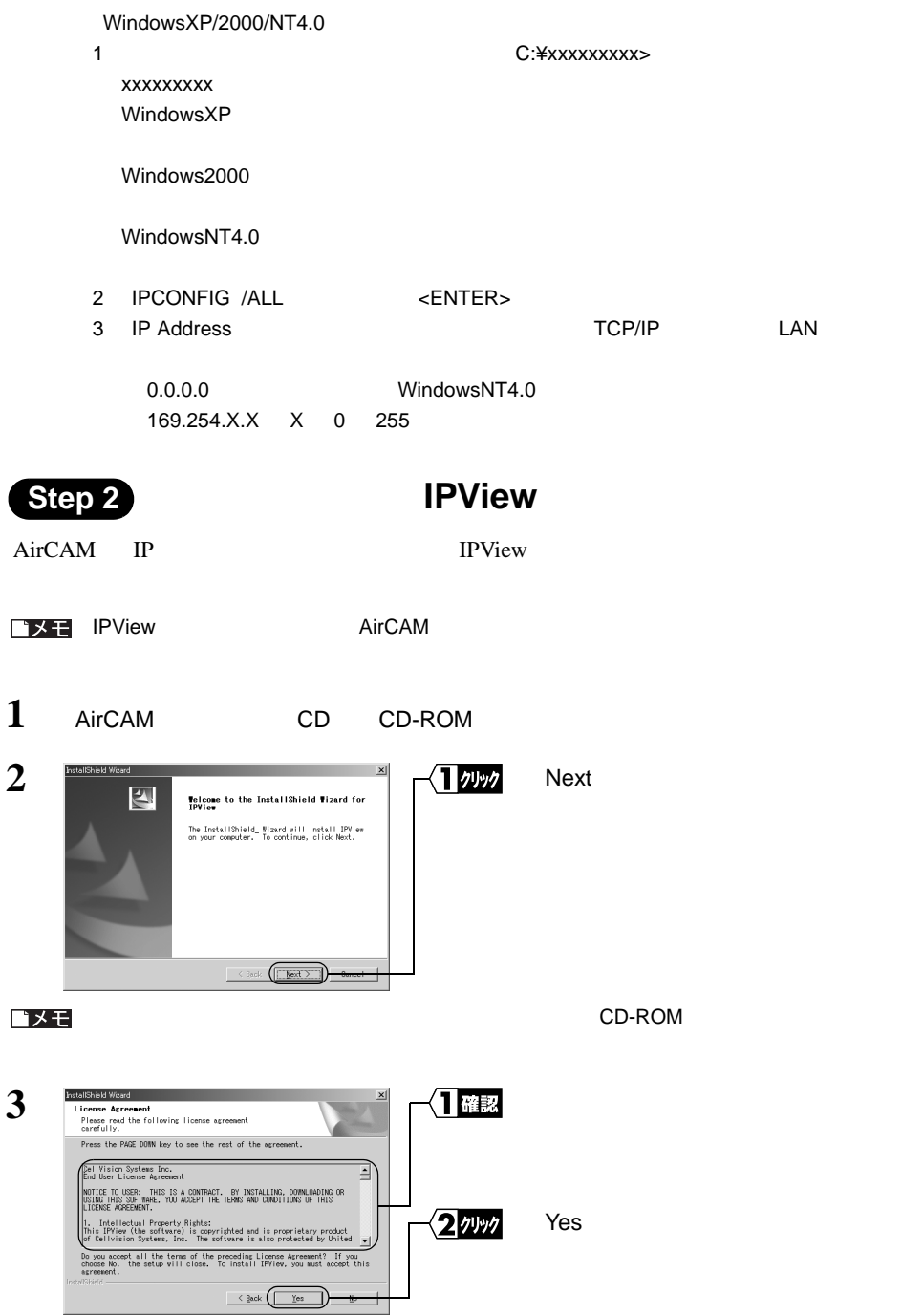

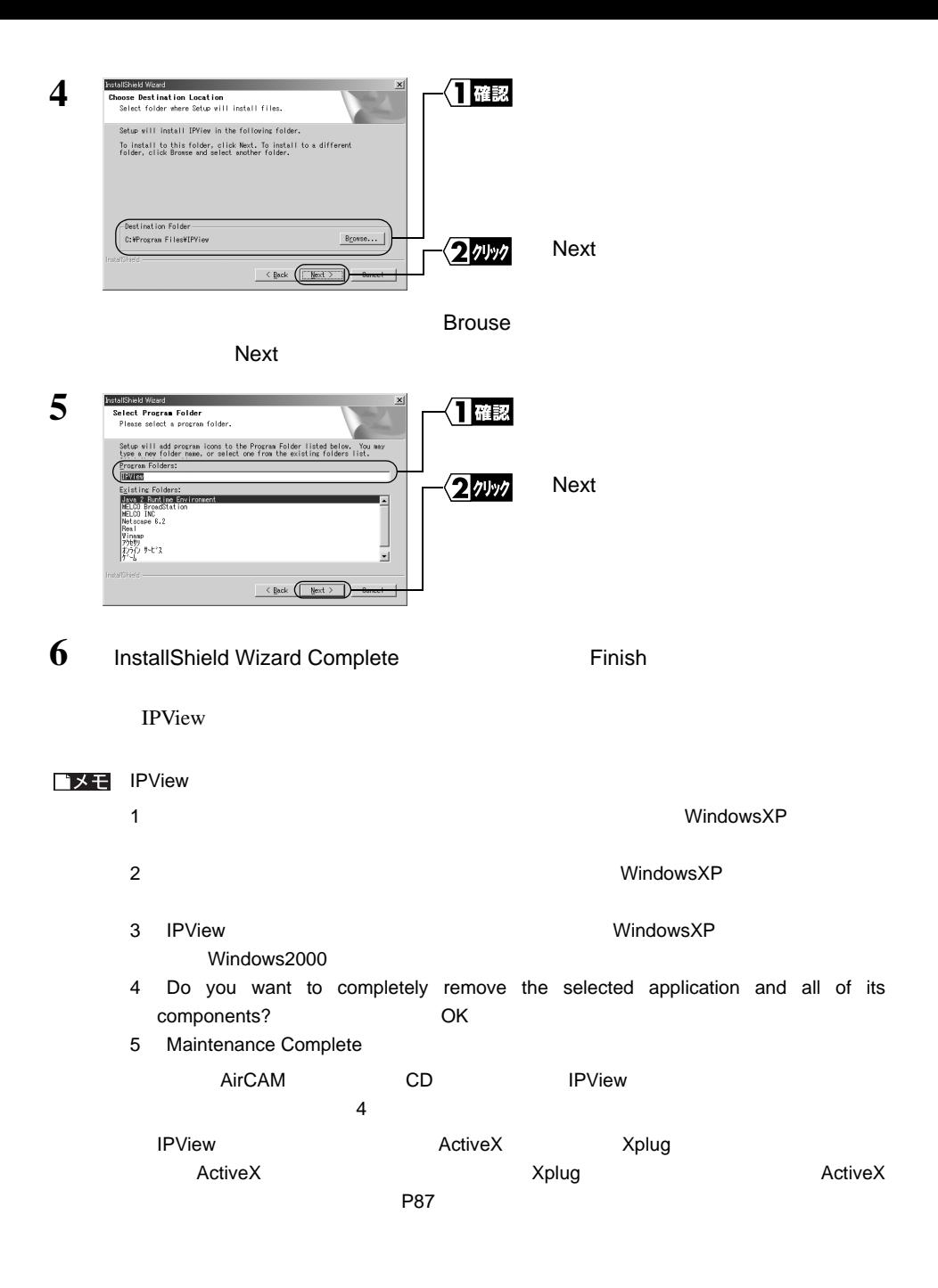

<span id="page-4-1"></span><span id="page-4-0"></span>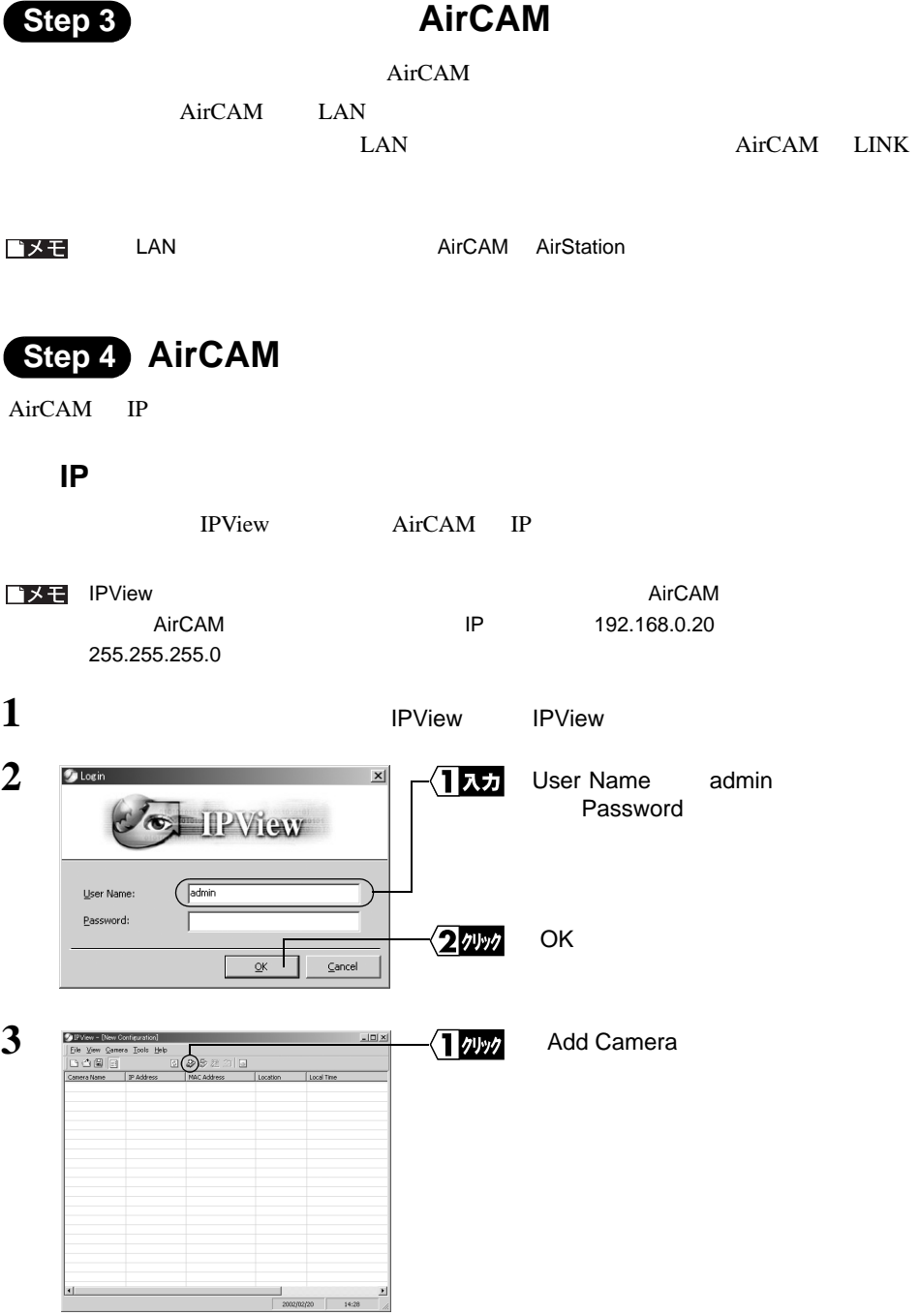

**2**

AirCAM

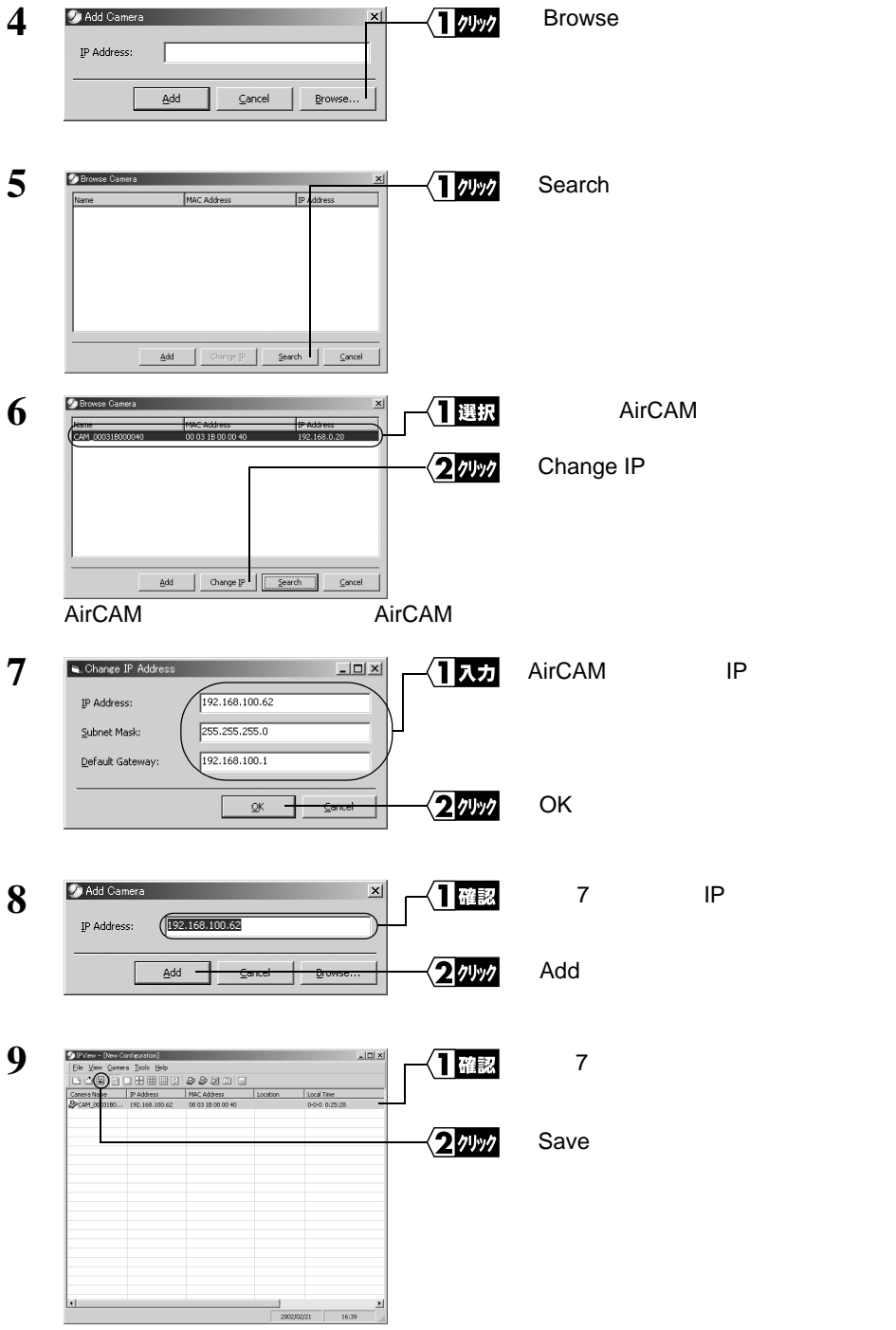

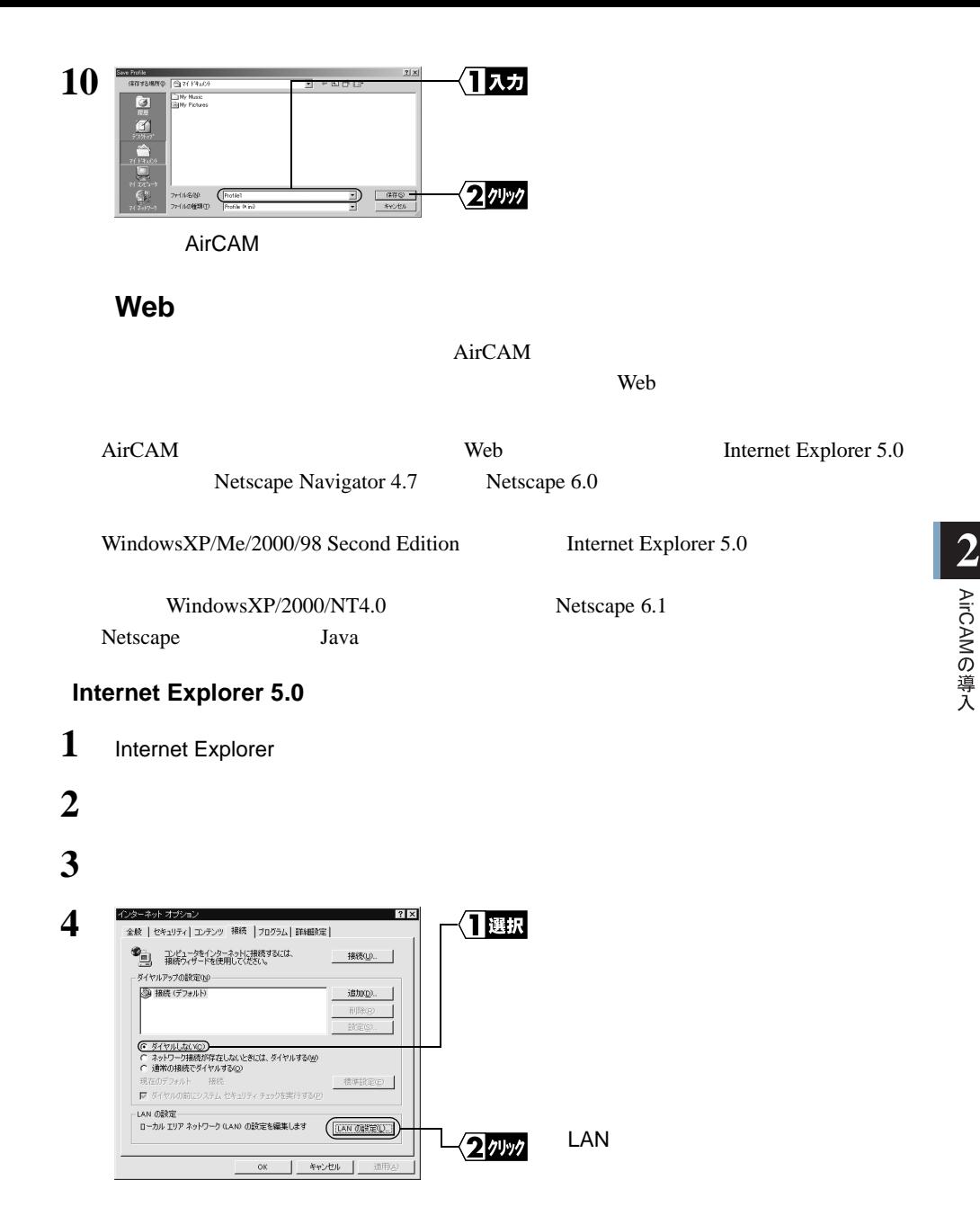

WLC-CAM11G 21

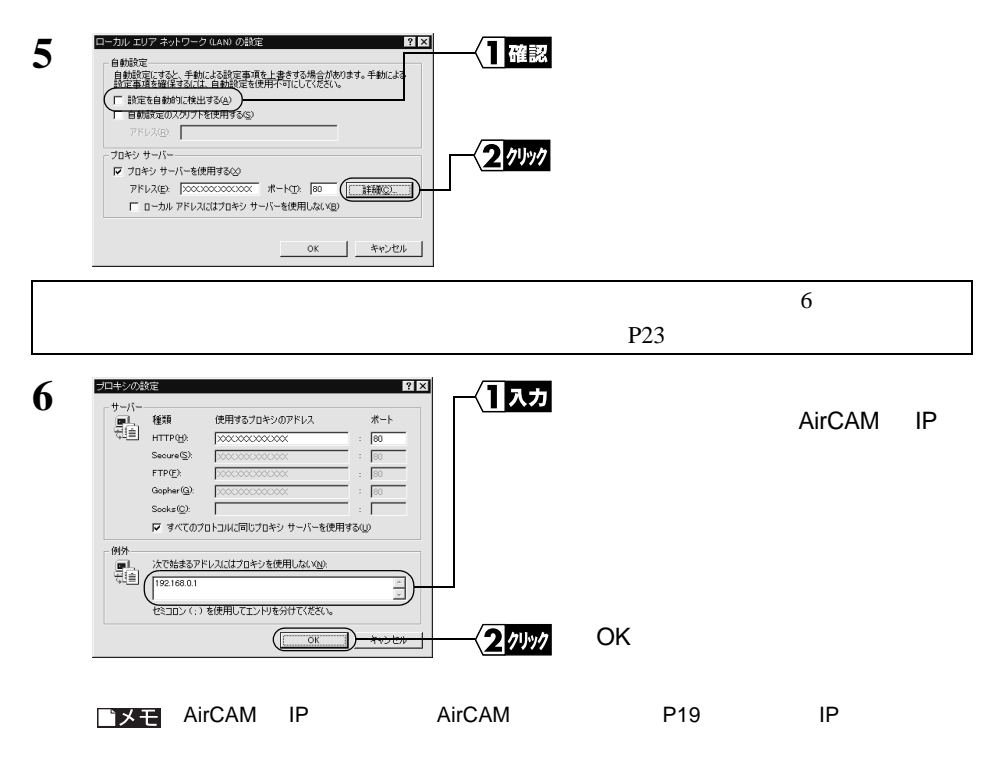

## **Netscape 4.7**

Netscape 6.1 Netscape Navigator 4.7 4.78

## 1 Netscape

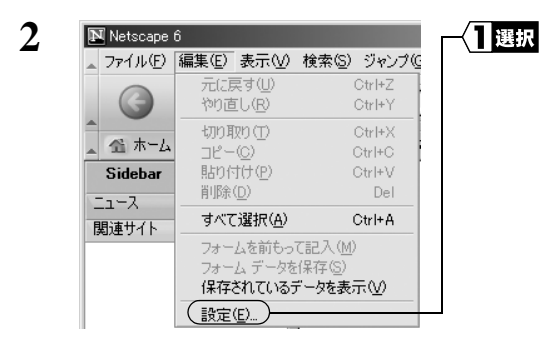

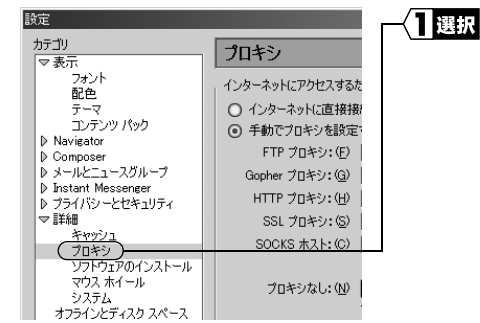

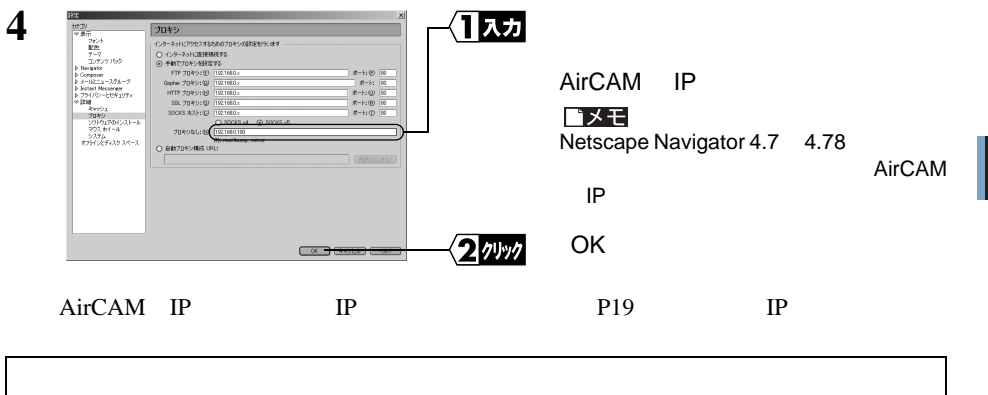

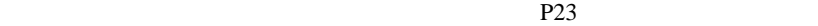

<span id="page-8-0"></span>Web  $AirCAM$ Internet Explorer

1 Web

**3**

**2** Web http://AirCAM IP Enter **3** ネットワーク パスワードの入力  $2|X|$ √ 大方 root ※<br>- ユーザー名とパスワードを入力してください。  $#4$ 192.168.100.62 镇城 Administrator or Us ユーザー名(U) Œ パスワード(P) **□ このパスワードを保存する(S)** OK コッック  $OK$ 

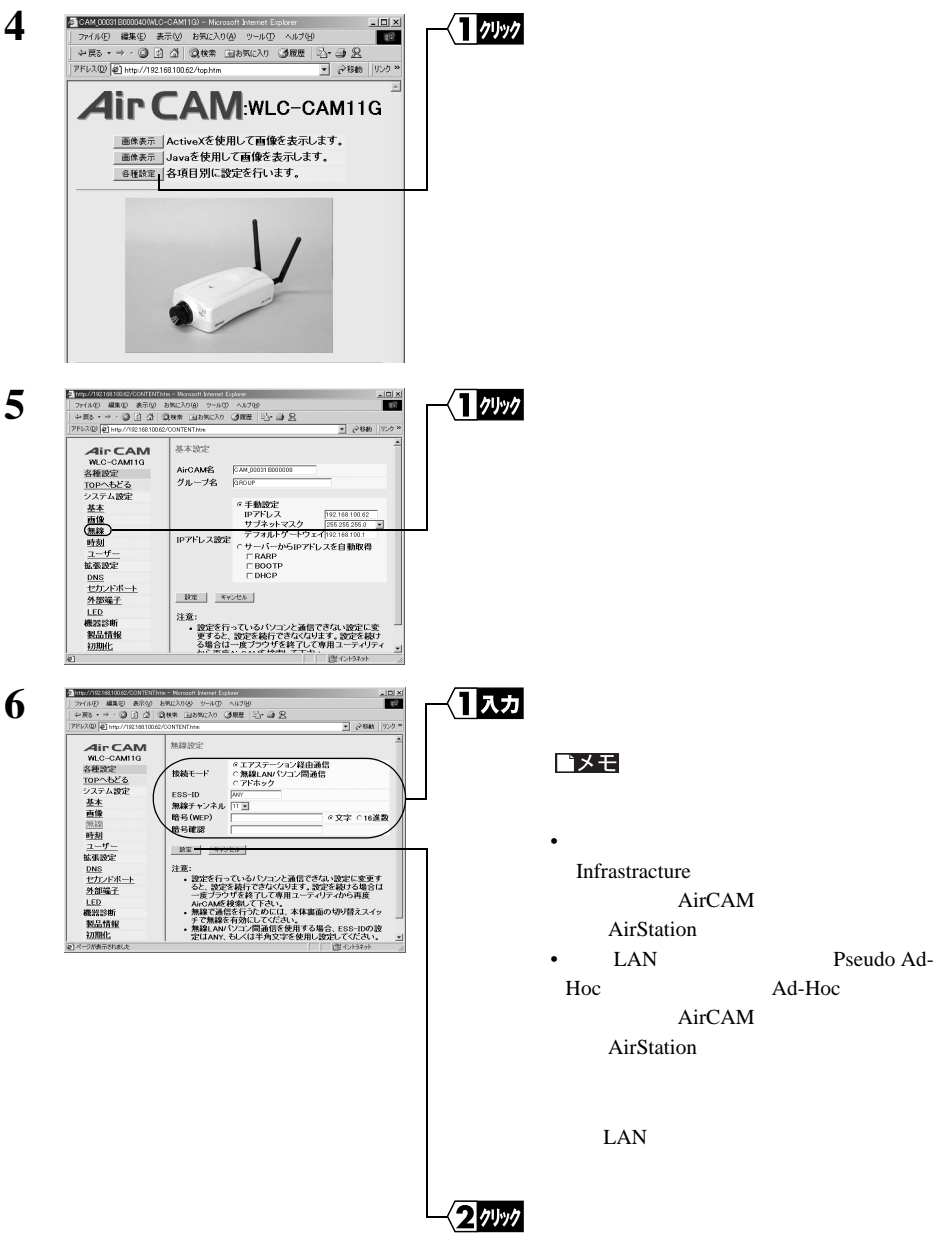

**5**

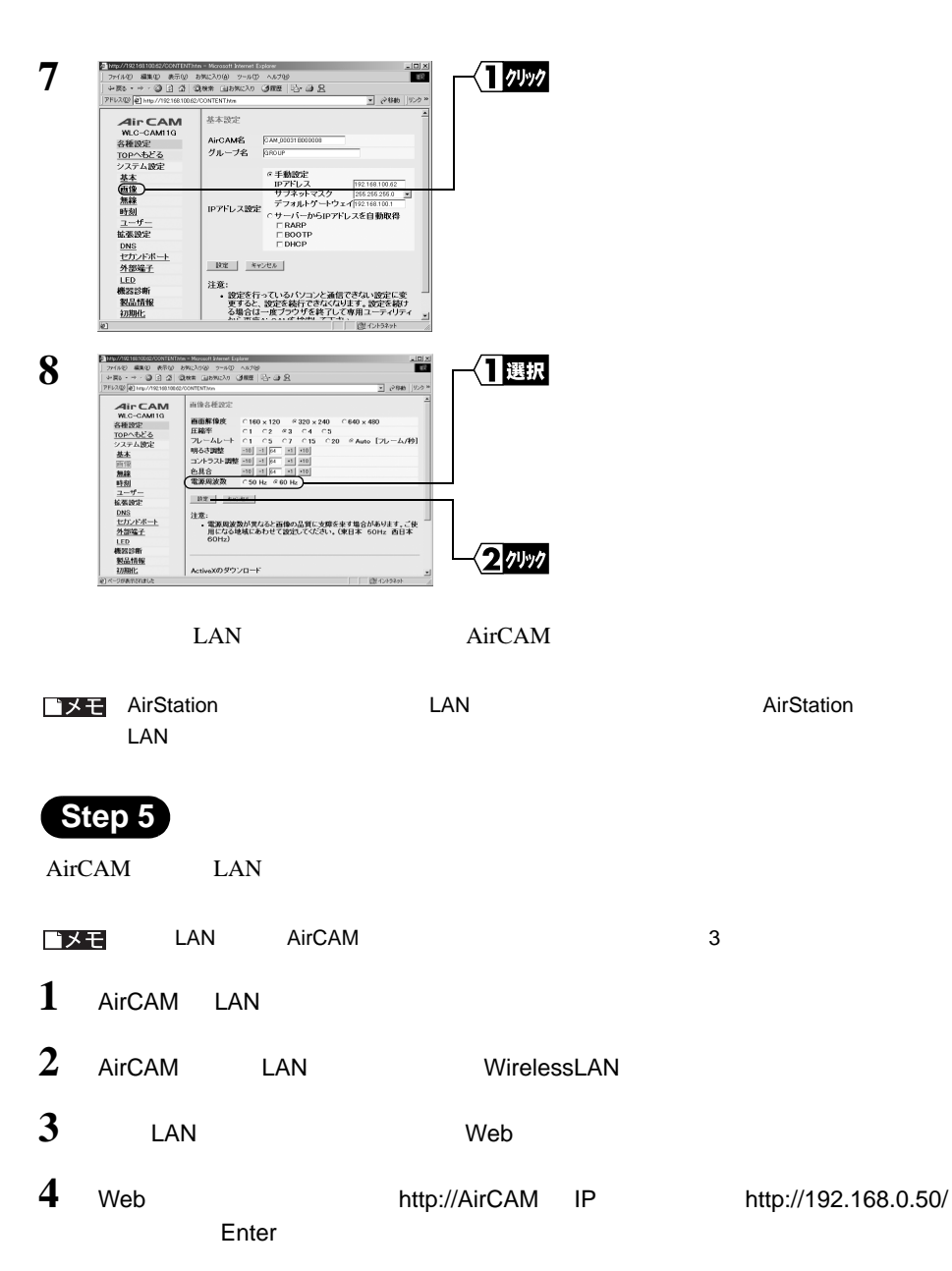

**2**AirCAM

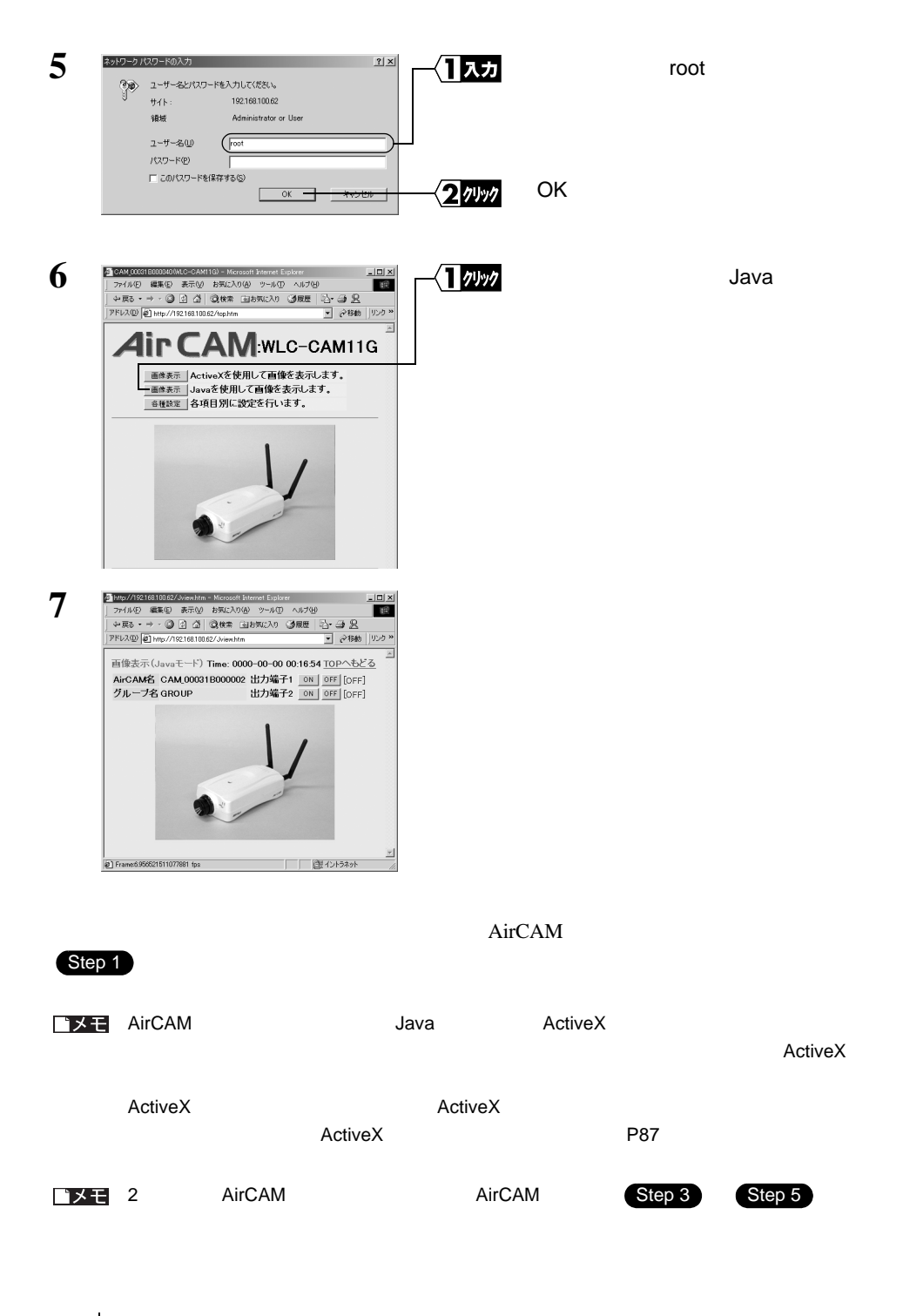